ГБДОУ детский сад № 30 Красносельского района СПб

#### Методическая разработка

Тема: «Составление презентации для сайта ГБДОУ**»**

> Выполнила: Сысоева Оксана Павловна Старший воспитатель

Санкт-Петербург 2019

## **Выбор шаблона стиля и шрифта:**

- фоновое фото;

- дизайн, поиск и сохранение тем из интернета, например: https://pptcloud.ru/templates/children/267578;
- фон должен быть подходящим теме и стилю;
- шрифт заголовков и основного текста должен быть единым для всех слайдов;
- размер шрифта должен быть крупным и видным на фоне, не заходить на картинки.

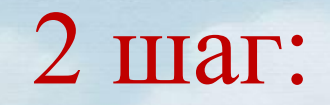

## **Оформление титульной страницы:**

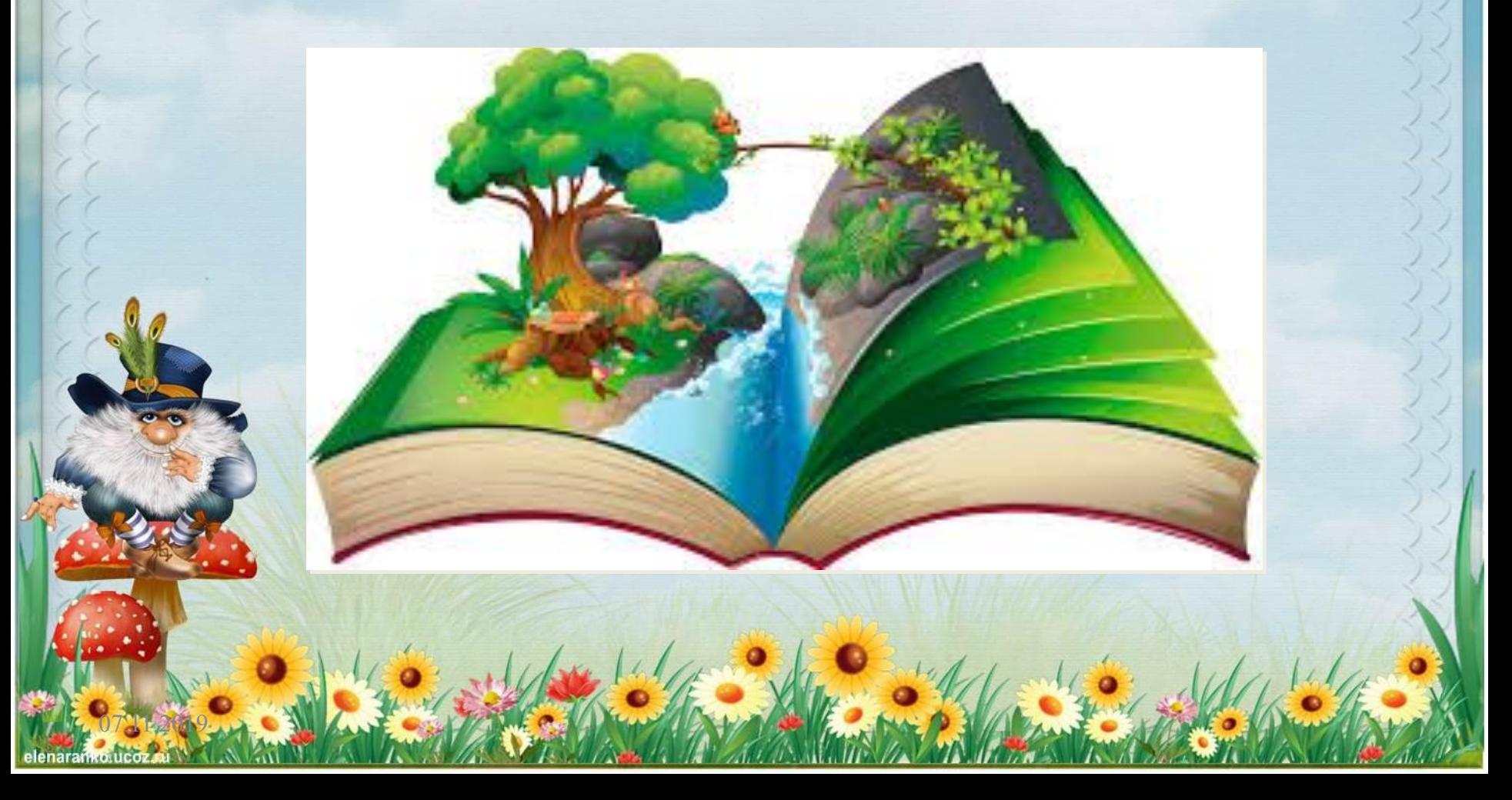

ГБДОУ детский сад № 30 Красносельского района СПб

> «Тема месяца (недели, дня) Тема проекта**»**

Группа «название группы» №

направленности детей \_\_\_\_\_\_\_\_\_\_\_\_\_\_\_ возраста

 $\angle$ 

Выполнила: ФИО должность

Санкт-Remepбург 2019

- Подбор текста и изображений:
- Соответствие теме

- Нельзя перегружать слайд большим количеством информации
- Изображения иллюстрируют и дополняют текст
- Фото не должно искажать объект и быть хорошего качества, в соответствии с этическими нормами

## **Содержание презентации:**

- 1. Тема (указана на 1 слайде)
- 2. Цель (соотносится с результатом)
- 3. Задачи (конкретизируют цель, раскрывают этапы работы и соотносятся с ними)
- 4. Этапы

07.11.2019

5. Результат (продукт). Фотографии детской и совместной деятельности детей и взрослых (педагогов и родителей с детьми) 6. Источники (литература), если целесообразно!

### **Анимация:**

- 1. Изображений, объектов (части текста)
- 2. Звуковое оформление
- 3. Переходы слайдов (для всей презентации или для части презентации)
- 4. Гиперссылки (внутри презентации или в ссылка на адрес в интернете)

### **Сохранение презентации:**

- 1. После окончательного завершения редактирования еще раз внимательно просмотреть всю презентацию
- 2. Сохранить презентацию в формате PPTX (формат презентации, бывают разные)
- 3. Сделать копию сохраненной презентации и сохранить эту копию ее в формате видео (WMV)

## **Размещение презентации на сайте**

7 шаг:

- 1. Высылаете презентацию для согласования старшему воспитателю (зам. зав. по ОР). После согласования сохраняйте ее как видео.
- 2. Высылаете видео.

07.11.2019

3. Если видео не соответствует согласованным параметрам, то оно не выставляется на сайт.

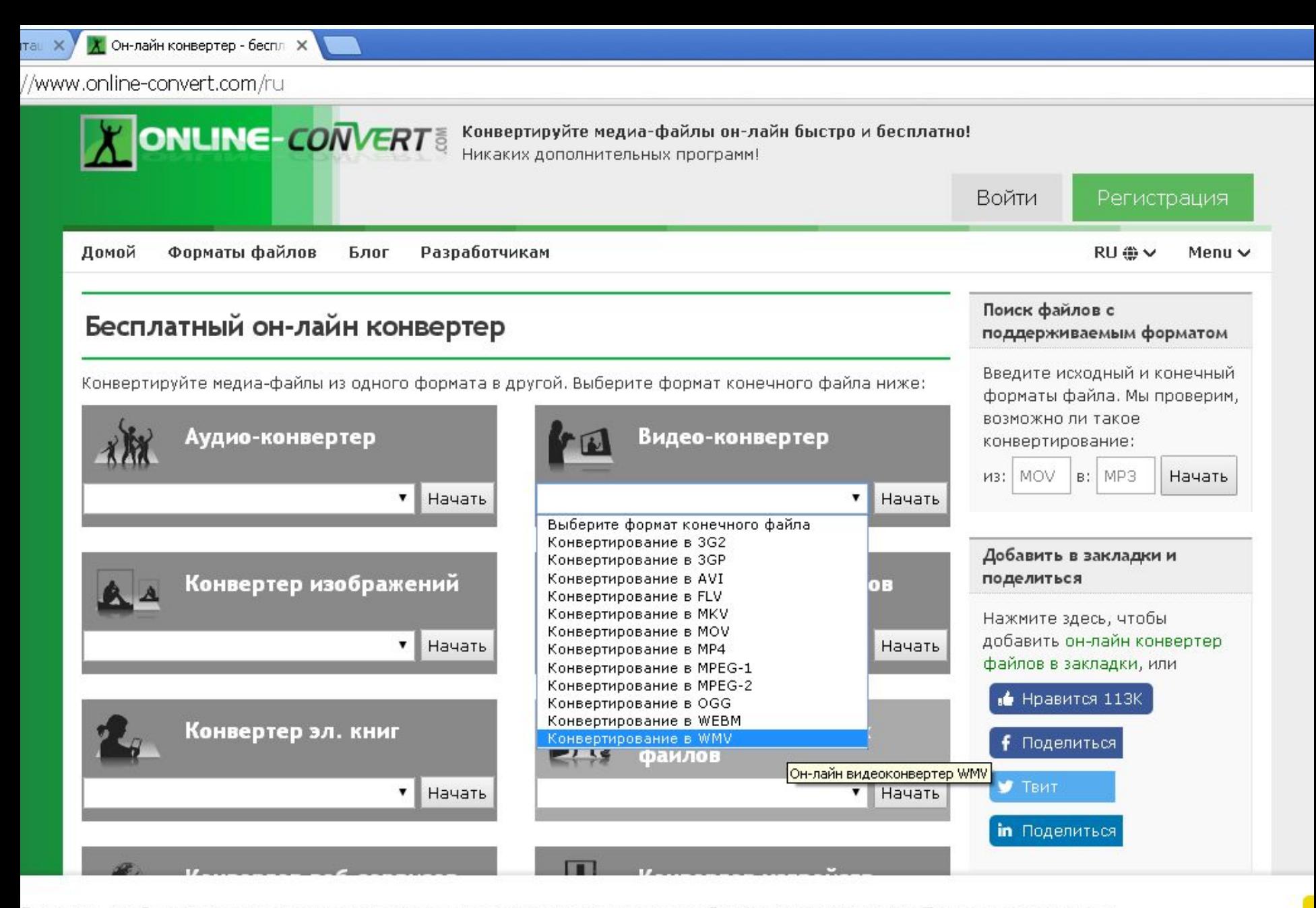

Для того, чтобы максимально адаптироваться под ваши интересы, этот веб-сайт использует куки. Больше информации

#### A https://video.online-convert.com/ru/convert-to-wmv

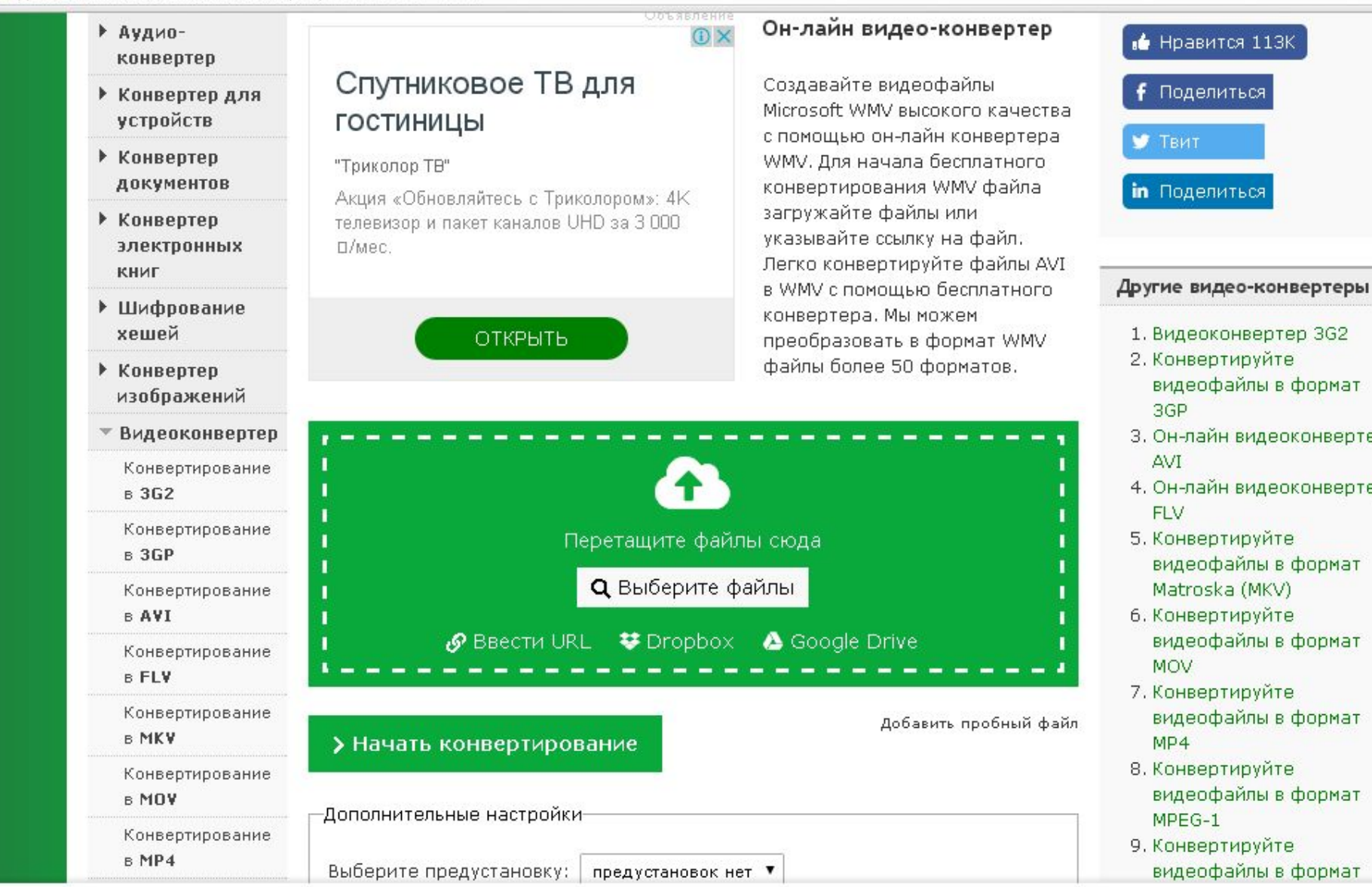

ДЛЯ того он максимально адаптироваться под ваши интересы, этот веб-сайт использует куки Больше информации

# Желаю удачи!

ds30krspb@mail.ru Педагогическая почта ds30spb.ru Официальный сайт сада